LSS 2017-18 Reti Logiche: introduzione ad Arduino

Piero Vicini (slides teoria: Prof. A. Nigro)

A.A. 2017-2018

#### **Introduzione: microprocessore e microcontrollore**

#### **Microprocessore**

Un microprocessore integra sul chip la logica di elaborazione ma richiede sempre delle unità esterne ( memorie, gestori di segnali e dispositivi periferici) per poter scambiare informazioni e interagire con l'esterno.

#### **Microcontrollore**

Un microcontrollore è invece un sistema completo, che integra in uno stesso chip il processore, la memoria permanente, la memoria volatile e i canali (pin) di I/O, oltre ad eventuali altri blocchi specializzati.

È progettato per interagire direttamente con il mondo esterno tramite u n programma residente nella propria memoria interna e mediante l'uso di pin specializzati o configurabili dal programmatore. Sono disponibili in 3 fasce di capacità elaborativa (ampiezza del bus dati): 8 bit, 16 bit e 32 bit.

#### **Introduzione (2)**

Il primo microchip ottimizzato per applicazioni di controllo è stato il modello 8048 di Intel, uscito nel 1975, con RAM e ROM sullo stesso chip. Questo componente è stato utilizzato in più di un miliardo di tastiere per PC e numerose altre applicazioni.

Oggi si producono annualmente decine di miliardi di pezzi. Principali produttori:

- Renesas Technology (Giappone)
- Freescale Semiconductor (USA)
- Atmel (USA)
- Microchip Technology (USA)
- Infineon Technologies (Germania)
- Texas Instruments Incorporated (USA)
- Fujitsu (Giappone)
- NXP Semiconductors (Paesi Bassi)
- STMicroelectronics (Francia, Italia)
- Samsung Electronics (Corea del Sud)

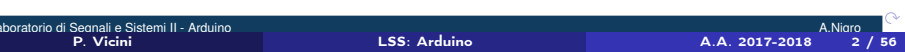

## **Introduzione (3):**

## **Componenti di un microcontrollore:**

- CPU
- Memoria di programma: ROM, EPROM, FLASH
- Memoria dati: RAM, EPROM
- Oscillatore
- Porte di I/O
- Gestione di Interrupt
- Timer, contatori
- Moduli di comunicazione (SPI, I2C, USB....)
- ADC, DAC, PWM

## **Sistema di sviluppo:**

L'insieme di strumenti (hardware e software) necessari per generare il codice che deve essere eseguito dal processore, metterlo a punto e collaudarlo.

# **Introduzione (4): Architettura**

- Von Neumann: Programma e dati sono ospitati sulla stessa memoria ;
- Harvard: La memoria di programma e' separata da quella dei dati. Si utilizzano bus diversi.

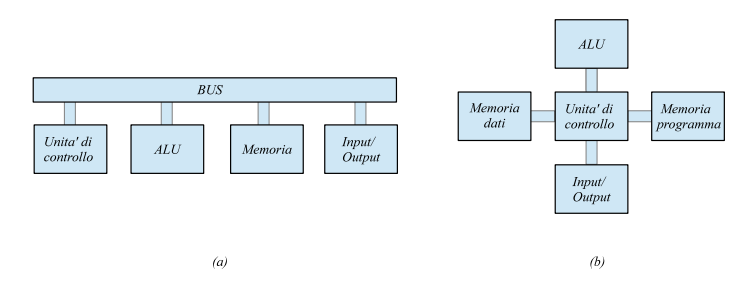

.. .. .. .. .. .. .. .. .<br>P. Vicini Arduino A.Nigro A. Antigro A.A. 2017-2018 4 / 56<br>P. Vicini 4 / 56 Arduino A.A. 2017-2018 4 / 56 .. .. .. .. .. .. Laboratorio di Segnali e Sistemi II - Arduino **A.Nigromo II - A.Nigromo II - Arduino A.Nigromo II - A.Nigromo II**<br>A.Nigromo II - Arduino A.Nigromo II - Arduino A.Nigromo II - A.Nigromo II - Arduino II - Arduino II - Arduin

## **Microcontrollori ATMEL AVR**

AVR e' una famiglia di microcontrollori RISC ad architettura Harvard sviluppati dalla Atmel a partire dal 1996. L'AVR utilizza una memoria flash interna per il programma: questo permette di cancellare e riscrivere una nuova versione in pochi secondi e anche senza rimuovere il microcontrollore dalla scheda su cui è montato, velocizzando enormemente il processo di correzione e messa a punto del codice.

#### **Caratteristiche:**

- Memoria di programma flash (riprogrammabile almeno 10000 volte)
- Memoria EEPROM (riscrivibile almeno 100000 volte)
- Memoria RAM statica
- Clock interno calibrato
- Porte di I/O
- Gestione di Interrupt
- Timer, contatori
- ADC, DAC, PWM

Ci sono 4 gruppi di microcontrollori, con caratteristiche differenti (ATtiny, ATMega, ATXMega, AT90).

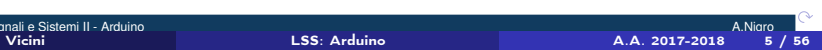

# **ATMega328**

# **Caratteristiche principali:**

- Tecnologia CMOS
- Flash memory: 32KB
- EEPROM: 1 KB
- SRAM: 2KB
- Clock 16 MHz
- I/O digitali 14 (di cui 6 PWM)
- Ingressi analogici: 6
- Alimentazione: 5V

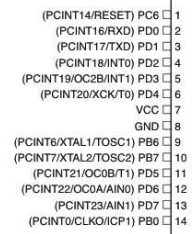

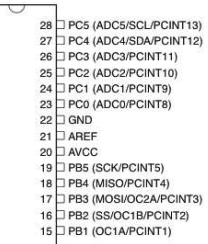

# **ATMega328: schema funzionale(1)**

Il  $\mu$ *C* contiene inoltre:

- Circuiti per la comunicazione seriale;
- Timers, oscillatori;
- *Vref* interna (1.1 *V*);
- Gestione dell'alimentazione;
- Gestione di interrupts;
- $\bullet$  ....

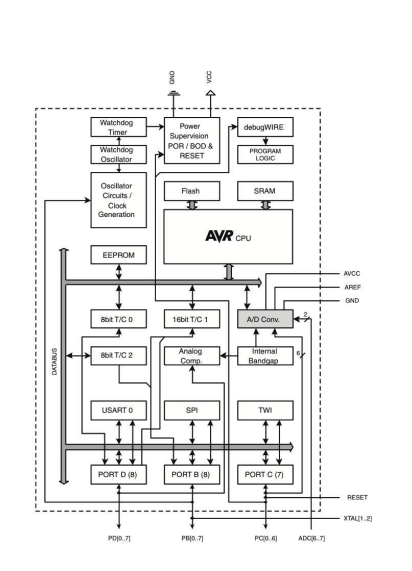

.. .. .. .. .. .. .. ..

**ATMega328: schema funzionale(2)**

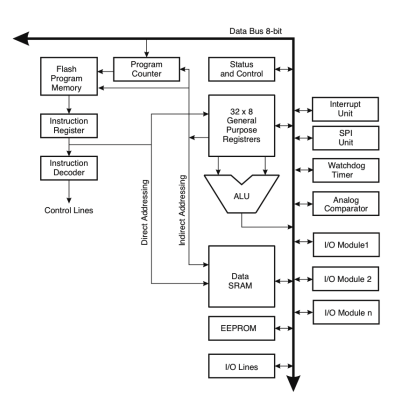

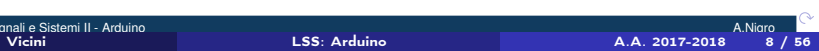

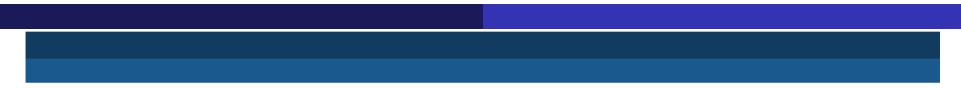

# **ATMega328: Timing**

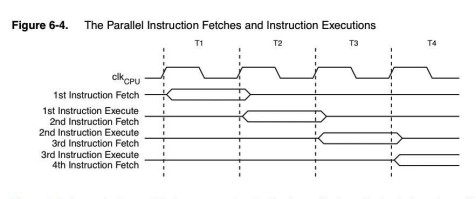

Figure 6-5 shows the internal timing concept for the Register File. In a single clock cycle an ALU operation using two register operands is executed, and the result is stored back to the destination register.

Figure 6-5. Single Cycle ALU Operation

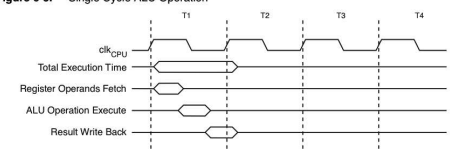

#### **ATMega328: Interrupts**

Ci sono varie possibili sorgenti di interrupts, interne o esterne e per ciascuna di esse un interrupt vector. Gli interrupt vectors sono contenuti nella memoria di programma e ordinati in base alla priorita'. Il Reset e' l'interrupt con priorita' piu' alta. Per ogni interrupt e' previsto 1 bit individuale di abilitazione, ma nello Status Register vi e' un bit (Global interrupt enable) di abilitazione globale. Quando arriva un interrupt il Global interrupt enable viene disabilitato e si avvia l'esecuzione della routine di servizio corrispondente. All'uscita di questa il Global bit viene nuovamente abilitato. Ci sono sostanzialmente due tipi di interrupt: nel primo tipo, l'evento viene memorizzato in un bit (interrupt flag) e viene servito appena possibile. Ovvero, se una o piu' condizioni di interrupts avvengono quando il Global enable e' disabilitato, non vengono perse e vengono servite non appena il Global enable e' abilitato di nuovo. Nel secondo tipo invece l'interrupt verra' servito solo se la condizione che lo ha causato persiste quando il Global enable e' abilitato di nuovo. Quando l'AVR esce da un interrupt ritorna sempre al programma principale ed esegue una istruzione prima di occuparsi di eventuali altri interrupt in attesa.

# **ATMega328: Clock**

Sistema di gestione e distribuzione del clock:

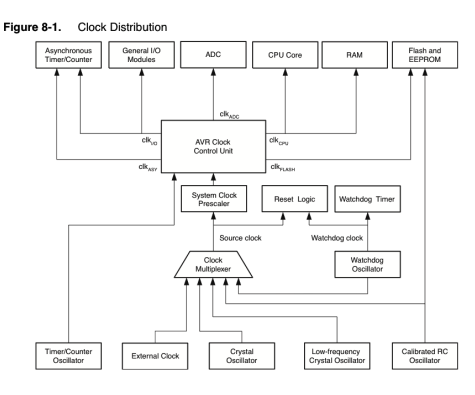

Sono possibili diverse sorgenti di clock:

- interno (8 *MHz*, ma modificabile);
- esterno  $(0 \div 20 \text{ MHz})$ , di vario tipo.

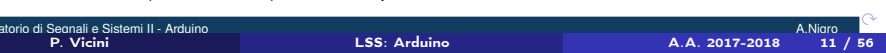

# **ATMega328: Alimentazione**

- vari *sleep mode* selezionabili da programma per ridurre i consumi;
- *Brown out detector*: invia un segnale di reset quando la tensione di alimentazione scende sotto un livello prefissato;
- *Power on reset*: invia il segnale di reset finche' la tensione di alimentazione e' al di sotto di una certa soglia.

# **ATMega328: Watchdog**

Il *watchdog* e' un mecccanismo di sicurezza che puo' essere utilizzato per evitare che il microcontrollore resti bloccato a causa di errori inaspettati nel programma o comunque altre cause. il sistema e' composto da un oscillatore a 128 *kHz* e un contatore con varie uscite. Sulla base di questo si puo' costruire una logica di *time-out* che puo' essere utilizzata per inviare un segnale di reset al microcontrollore.

# **ATMega328: Reset**

Ci sono quindi varie sorgenti che provocano il reset del microcontrollore:

- Un livello basso sul pin di reset;
- Power-on Reset;
- Brown-out-Reset;
- Watchdog Reset

# **ATMega328: Timers**

Il microcontrollore comprende 2 timers a 8 bit e 1 timer a 16 bit che possono essere utilizzati in vari modi dal programma. Utilizzano un clock interno ma possono anche essere collegati ad un clock esterno.

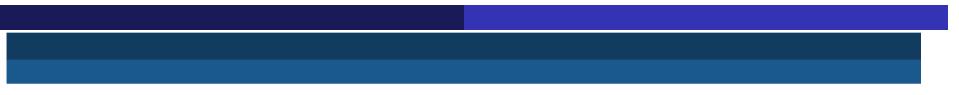

**ATMega328: Input-output digitale**

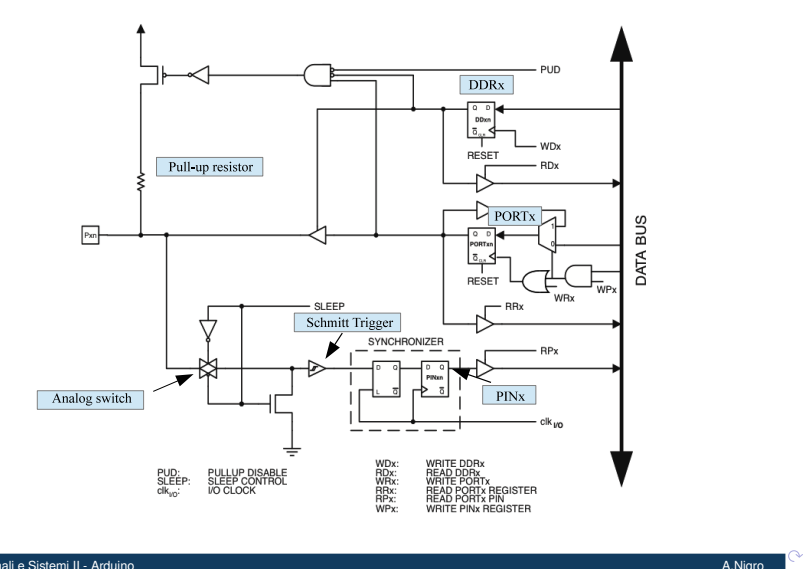

.. ..

## **ATMega328: Input-output digitale**

Tutte le porte hanno le seguenti caratteristiche:

- resistore di pull-up selezionabile;
- logica 3-state;
- trigger di Schmitt in ingresso;
- sincronismo con il clock di sistema;
- in uscita possono erogare o assorbire corrente.

Tutte le porte degli AVR hanno una funzione di *true Read-Modify-Write* quando vengono usate come I/O digitali. Questo significa che la direzione di un singolo pin puo' essere cambiata al volo senza interferire con gli altri pin.

# **ATMega328: Input-output digitale**

Il controllo di ogni porta e' effettuato con 3 registri:

- DDRx: Data Direction Register;
- PORTx: Output Register;
- PINx: Input Register

Ad esempio, PORTB3 contiene il bit in uscita per il pin 3 del Port B.

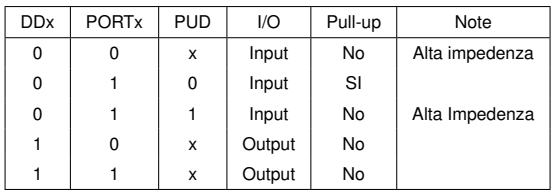

# **ATMega328: Uscite analogiche**

Questa famiglia di microcontrollori non dispone di uscite analogiche. Tuttavia, l'uscita di alcuni pin digitali puo' essere modulata, ovvero utilizzata per emettere un'onda rettangolare (fra 0 e 5 *V*) con duty cycle variabile. Con un semplice integratore si puo' quindi avere una tensione *quasi* analogica.

# **ATMega328: Ingressi analogici**

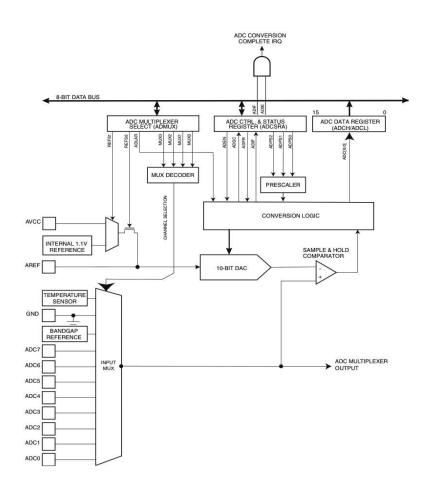

#### **ATMega328: Ingressi analogici**

Un ADC a 10 bit (sample and hold, successive approximation). Il tempo di conversione e'compreso tra 13 e 260 µ *s* . E' collegato tramite un multiplexer a 8 ingressi (solo 6 effettivamente utilizzabili, collegati ai pin *PC* 0 ÷ *PC*5). L'ADC ha un'alimentazione separata (pin  $AV_{CC}$ ) per migliore immunita' ai disturbi. L'uscita digitale e':

$$
Output = \frac{2^{10} - 1}{V_{ref}} V_{in}
$$

Ci sono 3 possibili opzioni per definire *Vref* :

- $\bullet$   $AV_{CC}$ ;
- 1 . 1 *V* (Riferimento di tensione interno a bandgap);
- *Aref* (Tensione sul pin *Aref*).

La gestione dell'ADC e' delegata a 4 registri a 8 bit:

- ADMUX: Contiene le informazioni sulla scelta del canale d'ingresso e della *Vref* ;
- ADCSRA: bits di status e controlli;
- ADCL e ADCH: contengono i 10 bit del risultato.

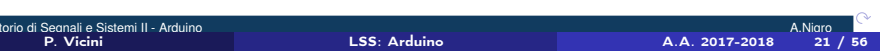

## **ATMega328: Comparatore analogico**

Il comparatore analogico compara i valori in ingresso sull'ingresso positivo *AIN*0 e su quello negativo *AIN*1 (ovvero i pin *PD*6 e *PD*7); quando *AIN* 0 > *AIN*1 l'uscita del comparatore *ACO* va ad 1. Questo segnale puo' essere usato per generare un Interrupt (sul fronte di salita o di discesa), oppure come trigger per il Timer/Counter 1. E' possibile anche utilizzare, all'ingresso non invertente, la tensione di riferimento interna (1 . 1 *V*). E' anche possibile selezionare uno qualunque dei pin analogici di ingresso (*ADC*0 ... *ADC*7) come ingresso negativo del comparatore (poiche' utilizza lo stesso multiplexer dell'ADC, quest'ultimo deve essere off)

## **ATMega328: Comunicazione seriale**

Il microcontrollore supporta vari meccanismi di comunicazione con dispositivi esterni:

- USART (Universal Synchronous Asynchronous Receive Transmit): Pin *PD*0 e *PD*1;
- SPI (Serial Peripheral Interface): Pin *PB* 2 , *PB* 3 , *PB* 4 , *PB*5;
- I2C/TWI (Inter Integrated Circuit / Two Wire Interface: Pin *PC*4 e *PC*5.

Sono anzitutto necessari per consentire all'utilizzatore di caricare e gestire il programma che deve essere eseguito sul microcontrollore, ma consentono anche di gestire dispositivi esterni (integrati) ovvero di trasferire dati verso l'esterno.

Ne discuteremo in dettaglio piu' avanti.

# Arduino

Tutte le info qui -> https://www.arduino.cc

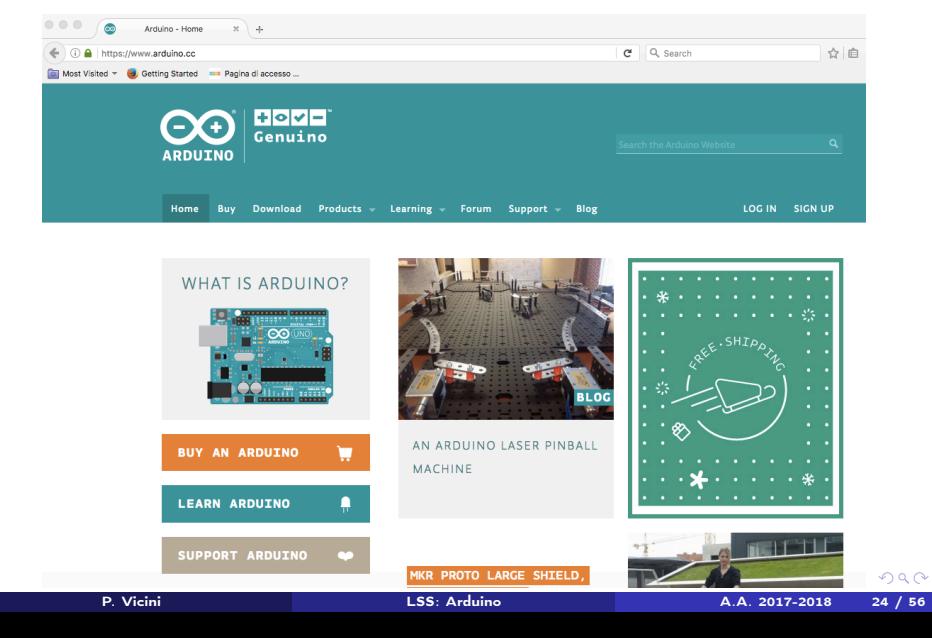

## **Arduino**

E' un sistema di sviluppo di piccole dimensioni basato su Microcontrollori ATMEL, adatto per sviluppo di prototipi e per scopi didattici. E' integrato con un ambiente di sviluppo software (open source) ch e permette un facile e rapido utilizzo del microcontrollore. Esistono varie versioni, noi utilizzeremo la scheda Arduino Uno, basata sul microcontrollore ATMEL ATMEGA328.

.. .. .. .. .. ..

**Arduino Uno: la scheda**

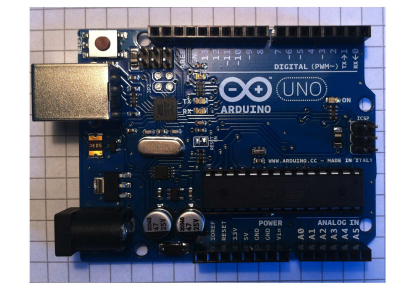

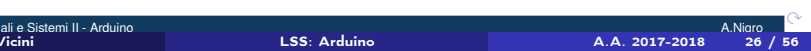

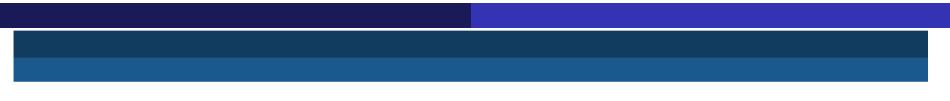

**Arduino Uno: la scheda**

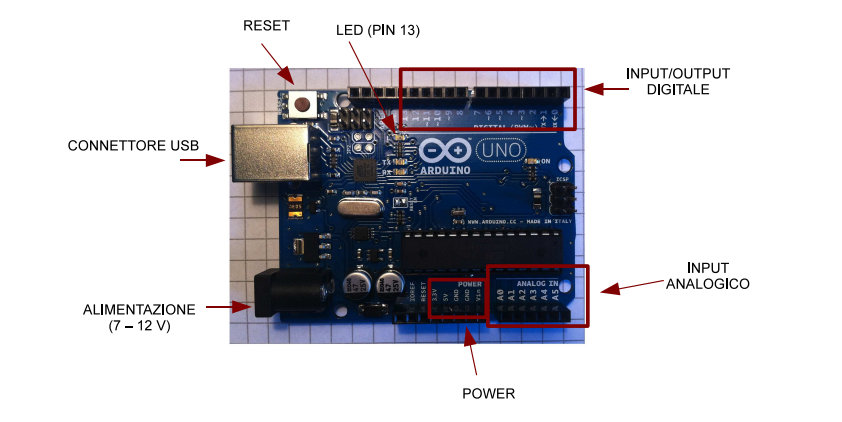

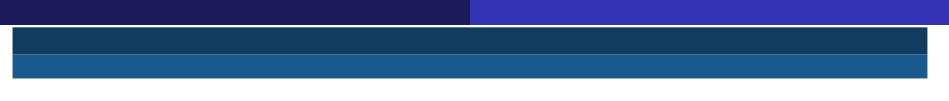

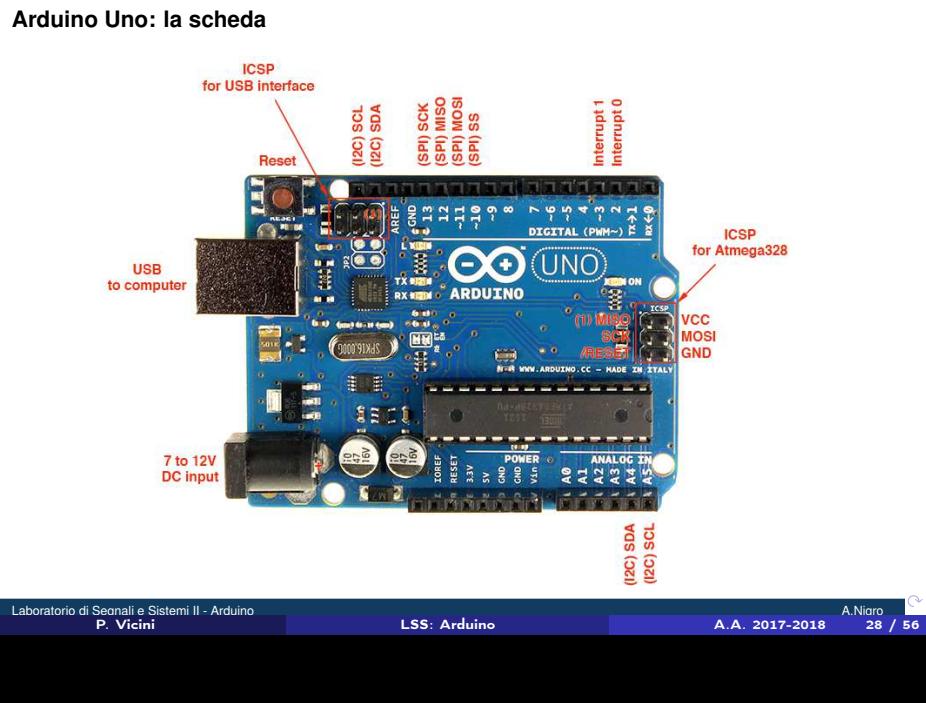

.. ..

# **Arduino: pin mapping del ATMega328**

#### Atmega168 Pin Mapping

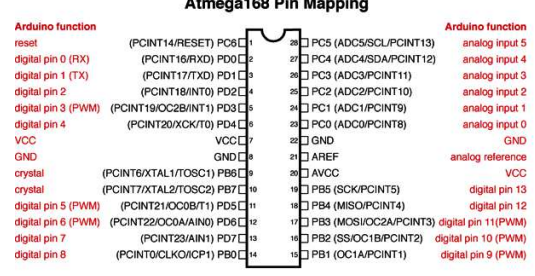

Digital Pins 11,12 & 13 are used by the ICSP header for MOSI,<br>MISO, SCK connections (Almega168 pins 17,18 & 19). Avoid low-<br>impedance loads on these pins when using the ICSP header.

Laboratorio di Segnali e Sistemi II - Arduino **A.Nigromo II - A.Nigromo II - A.Nigromo II - A.Nigromo II - A.Nigromo II - A.Nigromo II - A.Nigromo II - A.Nigromo II - A.Nigromo II - A.Nigromo II - A.Nigromo II - A.Nigromo** 

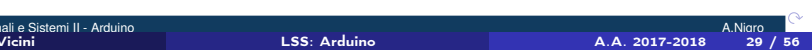

# **Ambiente di sviluppo**

- Arduino dialoga con un computer host (PC Windows, Mac, Linux) tramite la porta USB;
- E' necessario installare sull'host il programma Arduino (open source). E' scritto in Java e quindi in grado di funzionare su molte piattaforme .
- La programmazione del microcontrollore e' in linguaggio C.

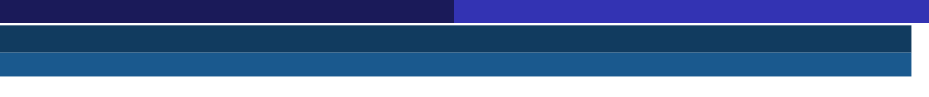

# **La finestra di scrittura del programma**

Offre un *framework* per la scrittura dello *sketch* (come e' chiamato nel gergo di Arduino)

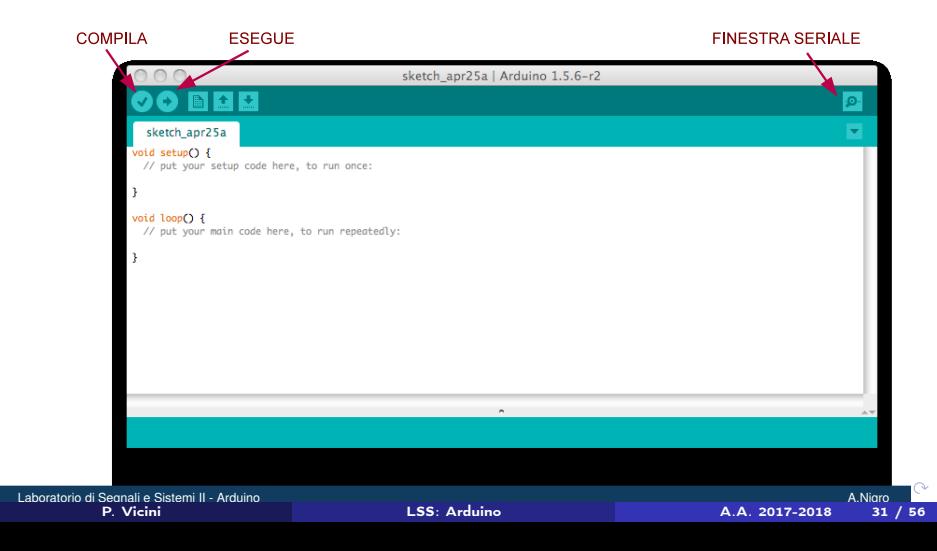

## **Semplice esempio**

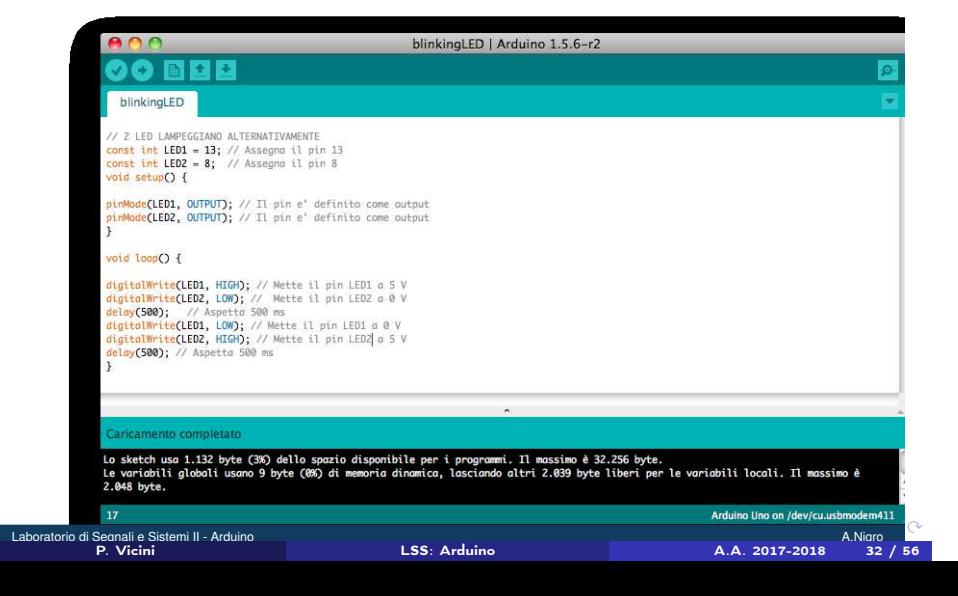

#### **Semplice esempio (2)**

Prima di compilare Arduino trasforma lo sketch creando il programma in *c* completo:

```
# i n c l u d e "Wprogram . h " ;
void setup ( );
void loop ( );
void setup ( ) {
pinMode ( LED1, OUTPUT ) ; / / I l p i n e ' d e f i n i t o come o ut p ut
pinMode ( LED2, OUTPUT ) ; / / I l p i n e ' d e f i n i t o come o ut p ut }
void loop () {
d i g i t a l W r i t e (LED1, HIGH ) ; / / Mette i l pin LED1 a 5 V
d i g i t a l W r i t e (LED2, LOW) ; / / Mette i l pin LED2 a 0 V
delay ( 5 0 0 ); / / Aspetta 500 ms
d i g i t a l W r i t e (LED1, LOW) ; / / Mette i l pin LED1 a 0 V
d i g i t a l W r i t e (LED2, HIGH ) ; / / Mette i l pin LED2 a 5 V
delay ( 5 0 0 ); / / Aspetta 500 ms }
int main() {
setup ( );
for (;; ) { loop ( ); }
return 0; }
```
Laboratorio di Segnali e Sistemi II - Arduino **A.Nigromo A.Nigromo A.Nigromo A.Nigromo A.Nigromo A.Nigromo A.Nigromo A.Nigromo A.Nigromo A.Nigromo A.Nigromo A.Nigromo A.Nigromo A.Nigromo A.Nigromo A.Nigromo A.Nigromo A.Nig** 

.. .. .. .. .. .. .. .. .. .. .. .. .. ..

.<br>P. Vicini Arduino A.A. 2017-2018 - A.Nigro A.A. 2017-2018 - A.A. 2017-2018 - A.A. 2017-2018 - A.A. 2017-2018<br>P. Vicini A.A. 2017-2018 - A.A. 2017-2018 - A.A. 2017-2018 - A.A. 2017-2018 - A.A. 2017-2018 - A.A. 2017-2018

## **Semplice esempio (3)**

Il compilatore (residente sul PC) crea il codice eseguibile. Il codice viene poi trasferito sulla memoria flash del  $\mu\textbf{\textit{C}}$  (attraverso la connessione USB) ed eseguito.

Dal lato del  $\mu$ *C* il trasferimento e la scrittura in memoria sono eseguiti da un programma residente (BootLoader) che occupa gli ultimi 512 bytes della memoria flash.

Il programma e' memorizzato permanentemente e viene eseguito ogni volta che si accende la scheda (anche senza aprire Arduino sul PC), finche' non e' sostituito da un altro programma.

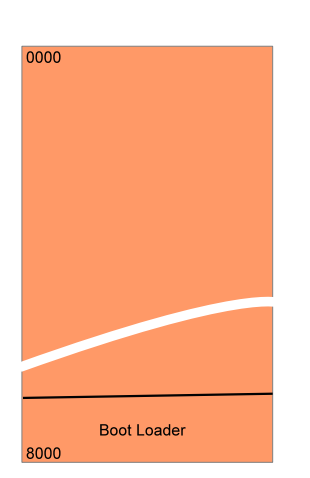

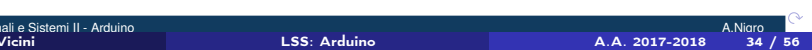

#### **Il bootloader**

Al momento dell'accensione (o al reset) il bootloader si avvia e verifica se c'e' una richiesta di comunicazione proveniente dalla porta seriale. Se non c'e' passa il controllo all'applicazione esistente.

Se invece c'e' avvia il dialogo tramite la porta seriale, scarica l'applicazione nuova e poi la avvia.

La presenza del bootloader non è indispensabile. Il programma da eseguire puo' essere caricato connettendo il µ *C* ad una apposita scheda (programmatore).

Questa soluzione e' adatta per situazioni in cui non si prevede che l'applicazione debba subire modifiche o aggiornamenti.

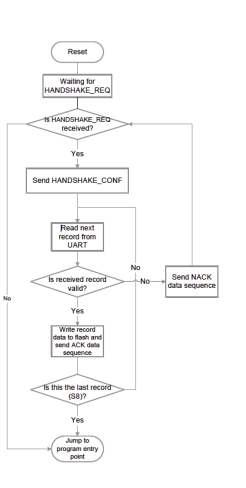

# **Linguaggio**

Un sommario del linguaggio di Arduino puo' essere reperito su :

http://arduino.cc/en/Reference/HomePage

E' disponibile un'ampia libreria software per molteplici applicazioni. Qui vedremo solo alcune cose fondamentali per iniziare.

# **I/O Digitale**

- pinMode(pin,mode); (mode: *INPUT* , *OUTPUT* , *INPUT*\_*PULLUP* )
- digitalWrite(pin, value); (value: *HIGH* , *LOW* )
- digitalRead(pin);

# **I/O Digitale: esempio**

```
int ledPin = 13;
int inPin = 7;
int val = 0;
void setup ( ) {
  pinMode ( ledPin , OUTPUT ) ;
  pinMode ( inPin , INPUT ) ;
}
void loop () {
   val = digitalRead ( inPin );
   digitalWrite ( ledPin , val );
}
```
# **Output Analogico**

I pin 3,5,6,9,10,11 possono, in uscita, essere utilizzati in modo "analogico" (PWM). (Pin 5,6: 980 Hz; Pin 3,9,10,11: 490 Hz)

## Esempio:

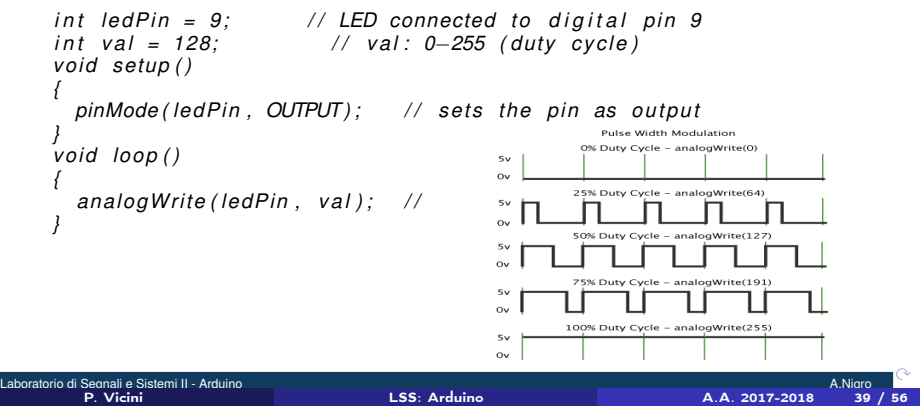

..

# **ADC**

Il microcontroller contiene un ADC a 10 bit (sample and hold, successive approximation). E' collegato tramite un multiplexer a 8 ingressi (6 effettivamente utilizzabili su Arduino).

$$
Output = \frac{2^{10}}{V_{ref}} V_{in}
$$

3 possibili *Vref* :

- 5 *V* (default)
- 1 . 1 *V*
- *Aref* (esterna)

Nota bene:

 $0 \leq A_{\text{ref}} \leq +5$  V

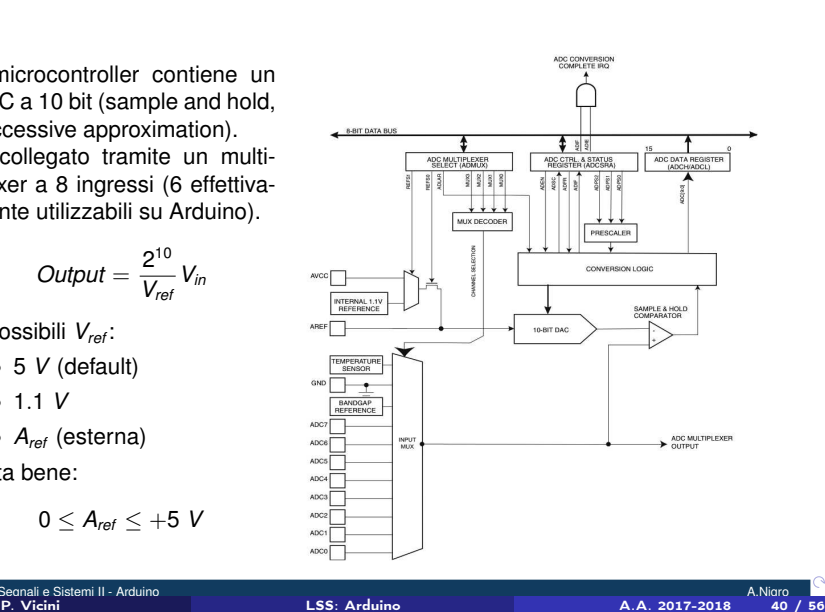

..

## **Esempio**

*int analogPin = 3;*<br>*int val = 0; int val = 0; // variable to store the value read void setup ( ) { analogReference (EXTERNAL ) ; / / La V ref e ' f o r n i t a esternamente Serial . begin (9600); // setup serial } void loop () { val = analogRead ( analogPin ) ; / / read the input pin S e r i a l . p r i n t l n ( val ) ; / / debug value }*

Laboratorio di Segnali e Sistemi II - Arduino **A.Nigromo A.Nigromo A.Nigromo A.Nigromo A.Nigromo A.Nigromo A.Nigromo A.Nigromo A.Nigromo A.Nigromo A.Nigromo A.Nigromo A.Nigromo A.Nigromo A.Nigromo A.Nigromo A.Nigromo A.Nig** 

.. .. .. .. .. .. .. ..

P. Vicini LSS: Arduino A.A. 2017-2018 41 / 56

. . . . . . .

.. ..

.. .. .. ..

## **Comunicazione**

Il microcontrollore supporta vari meccanismi di comunicazione con dispositivi esterni:

- USART (Universal Synchronous Asynchronous Receive Transmit) Digital I/O 0 e 1
- SPI (Serial Peripheral Interface) Digital I/O 10, 11, 12, 13
- I2C/TWI (Inter Integrated Circuit / Two Wire Interface Analog pin A4, A5

Arduino fornisce librerie che facilitano l'uso di questi protocolli.

.. .. .. .. .. ..

# **Comunicazione seriale USART**

E' utilizzata da Arduino per connettere il  $\mu C$  al PC, tramite la porta USB: da qui viene fatto il download del programma.

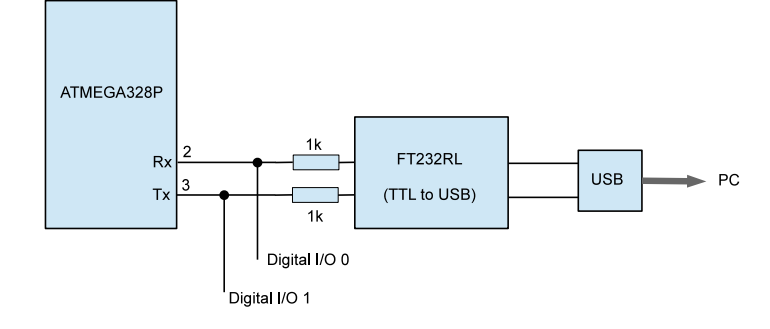

Puo' liberamente essere poi utilizzata dall'utente.

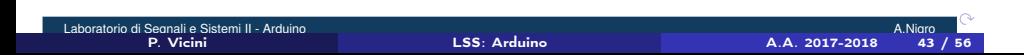

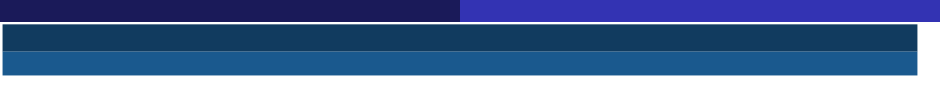

# **Comunicazione seriale; finestra di monitor**

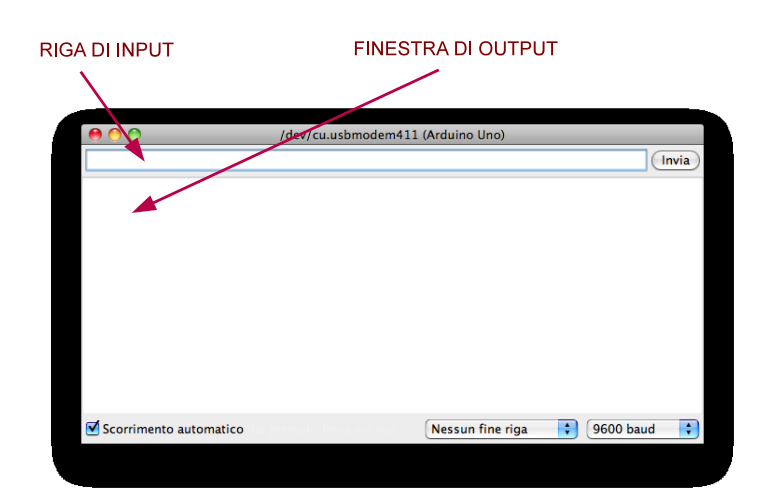

#### **Comunicazione seriale: esempio**

```
int data = 0;
void setup ( ) {
S e r i a l . begin (9600 ); / / I n i z i a l i z z a z i o n e baud rate }
void loop () {
   if (Serial.available() > 0) // verifica se esiste un INPUT
  {
data = Serial.parseInt(); // legge come numero intero
Serial.println(data); // scrive sulla finestra di OUTPUT
delay (200); } }
NOTA BENE:
```
*Se si usa la comunicazione seriale i pin I/O* 0 *e* 1 *non possono essere usati per altri scopi!*

> .. .. ..

.. ..

## **Interrupts**

La scheda Arduino Uno puo' gestire 2 fonti di interrupts

- Interrupt 0: Digital I/O 2;
- Interrupt 1: Digital I/O 3;

Quando arriva un interrupt viene eseguita una routine specificata. Alla fine il controllo torna al programma precedentemente in esecuzione. Esempio:

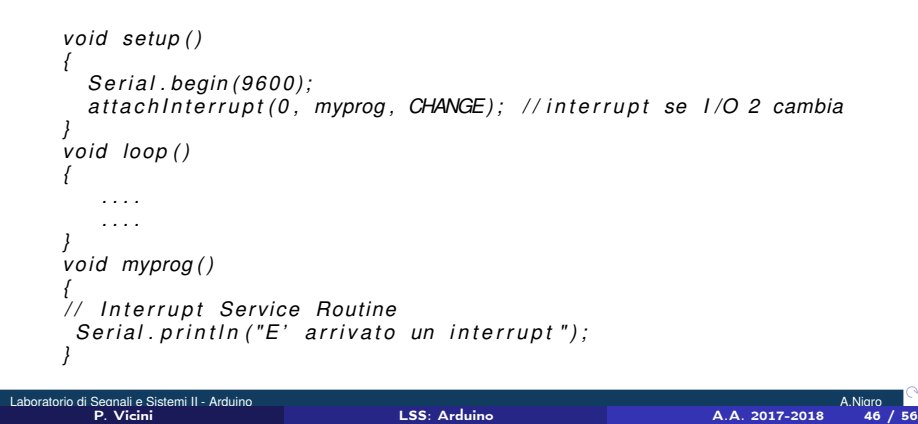

..

# **Interrupts:funzioni**

attach Interrupt (interrupt, ISR, mode);

- *interrupt:* 0 *o* 1*;*
- *ISR: nome della routine di servizio;*
- *mode: LOW,CHANGE, RISING, FALLING*

*detachInterrupt ( interrupt );*

*Elimina l'interrupt precedentemente abilitato.*

*noInterrupts ();*

*Disabilita tutti gli interrupts.*

*interrupts ();*

*Abilita gli interrupts (precedentemente disabilitati).*

Esperienza 8: Familiarizzazione con Arduino

P. Vicini LSS: Arduino A.A. 2017-2018 48 / 56

# Esperienza 8. Semplici programmi con Arduino

- L'obiettivo di questa esperienza e' di familiarizzarsi con la scheda Arduino Uno, con il microcontrollore ATMEL ATMega328 e con il relativo software (vedi Appendice per maggiori dettagli).
- E' bene avere sempre disponibile per consultazione il sito internet di Arduino (http://www.arduino.cc) ed in particolare la pagina di reference della programmazione

https://www.arduino.cc/en/Reference/HomePage

I circuiti da utilizzare possono essere montati sulla consueta scheda sperimentale, connettendola ad Arduino Uno mediante opportuni ponticelli.

P. Vicini LSS: Arduino A.A. 2017-2018 49 / 56

# Esperienza 8. Semplici programmi con Arduino (2)

## Il primo programma...

- "Hello, world!" (–> http://helloworldcollection.de/)
- Ricordarsi di far partire la *Finestra di Monitor* (in genere sotto tools/)

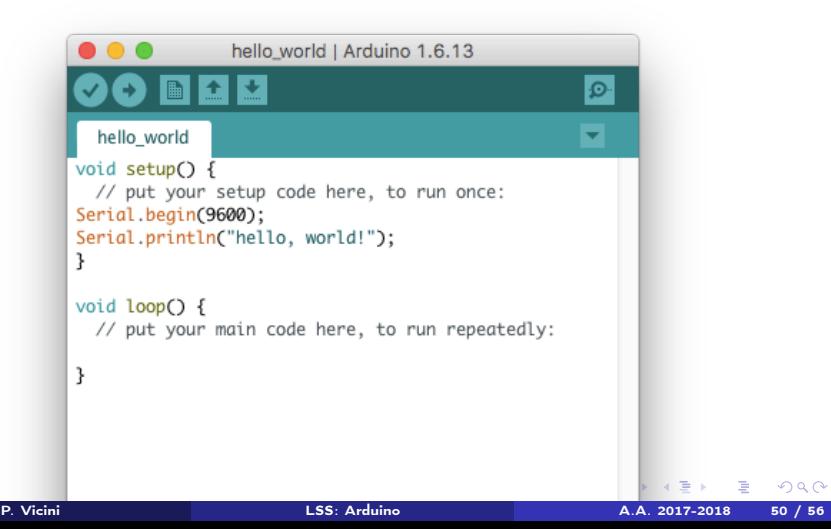

# Esperienza 8. Semplici programmi con Arduino: comunicazione seriale

## Comunicazione seriale

- Programmi di I/O verso la finestra di monitor.
- Misurare la velocita' di esecuzione del *µ*C per varie istruzioni: operazioni aritmetiche, funzioni, operazioni di Input/Output.
- Funzioni di timer: millis() e micros()
- delay() in millisecondi

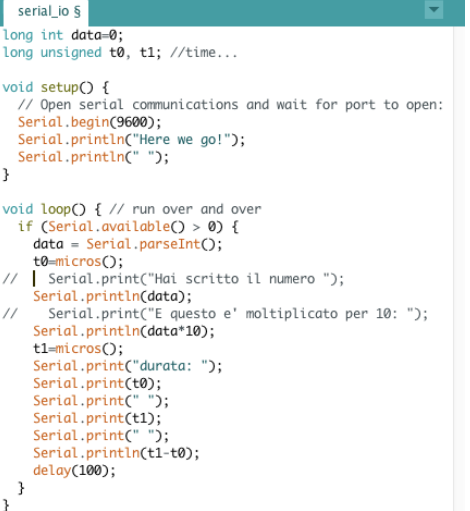

# Esperienza 8. Semplici programmi con Arduino: operazioni di I/O

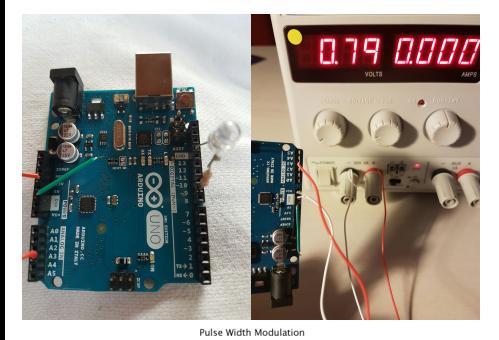

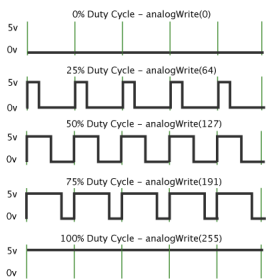

- Led e oscilloscopio per visualizzazione degli outputs
- · Input forniti da generatore triplo o dai 5v (3.3V) di Arduino
- analogRead(analogPin), analogWrite(pin, value)
- analogWrite emula generazione di segnali analogici attraverso modulazione PWM (*Pulse Width Modulation*).
	- PWM permette di ottenere una tensione media variabile dipendente dal rapporto tra la durata dell'impulso positivo e di quello negativo (*duty cycle*)

P. Vicini LSS: Arduino A.A. 2017-2018 52 / 56

# Esperienza 8. Semplici programmi con Arduino: operazioni di I/O (2)

## AnalogWrite()

 $int$  ledPin = 9; int val =  $128$ ;

analog\_write

 $\rightarrow$   $^{3}$ 

void setup() { void setup() {<br>pinMode(ledPin, OUTPUT);<br>Serial.begin(9600);<br>Serial.println("Light your fire...");<br>Serial.println(" ");  $\overline{\mathbf{1}}$ 

void loop() {<br>
if (Serial.available() > 0) {<br>
val = Serial.parseInt();<br>
// check value in<br>
if (val >= 0 && val <= 255) {<br>
analogMirite(ledPin, val);<br>
Serial.print("Scritto valore Serial.print("Scritto valore :");<br>Serial.print("Scritto valore :");<br>Serial.println(val);

}  $else  $5$$ 

Serial.println("Valore fuori range (0:255)!!!");  $\overline{\mathbf{3}}$ 

- I pin 3, 5, 6, 9, 10 e 11 possono essere usati in uscita in modo "analogico" (PWM):  $0 = 0\%$ ; 255  $= 100\%$
- Pin 5, 6: 980 Hz;

P. Vicini LSS: Arduino A.A. 2017-2018 53 / 56

- Pin 3, 9, 10, 11: 490 Hz;
- verificate il comportamento dei pins PWM (uno per tipo...), visualizzando i segnali sull'oscilloscopio, al variare dei valori del duty cycle

# Esperienza 8. Semplici programmi con Arduino: operazioni di I/O (3)

P. Vicini LSS: Arduino A.A. 2017-2018 54 / 56

#### AnalogWrite()

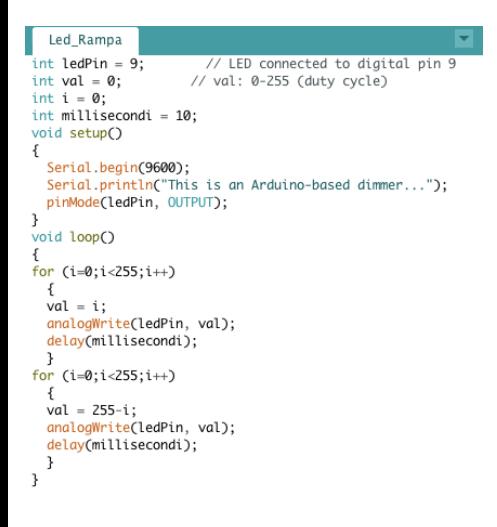

- led dovrebbe variare la luminosita' in maniera periodica (provate a cambiarne il periodo)
- Nell'esempio e' riportato un dente di sega, ma potete scrivere anche altri tipi di variazione, ad esempio un'onda triangolare
- Visualizzate con l'oscilloscopio l'uscita del pin 9, dovreste vedere un andamento a "fisarmonica".

# Esperienza 8. Semplici programmi con Arduino: operazioni di I/O (4)

٠

P. Vicini LSS: Arduino A.A. 2017-2018 55 / 56

### AnalogRead() e calibrazione ADC Arduino

analog\_input

int analogPin =  $3$ ; // analog pin 3 int RdVal =  $0$ ;<br>float Vx =  $0.0$ ; void setup()

analogReference(DEFAULT); // Arduino 5 V analogkererence(UEFAULI); // Arduino S V<br>Serial.begin(9600);<br>Serial.println("Arduino Voltage meter");<br>Serial.println(" ");<br>[

void loop ()

€

i<br>RdVal = <u>analogRead</u>(analogPin);<br>Vx = float(5.0)\*(float(RdVal)/float(1023));<br>delay(1000): delay(1000); //Serial.print(RdVal);<br>//Serial.print(RdVal);<br>Serial.print(" Tensione letta: "); Serial.println(Vx);  $\mathbf{1}$ 

- Utilizzare come Analog Reference il default (5 V) e come tensione da convertire (da porre in ingresso al pin 3) l'uscita dell'alimentatore triplo (0 - 5V);
- confronto tra misura di input (multimetro) e valore prodotto da Arduino (sulla porta seriale)
- costruire retta di taratura utilizzando un numero "congruo" di valori V e ricordando che  $Output = \frac{2^{10}-1}{V_{ref}} * V_{in}$

# Esperienza 8: Semplici programmi con Arduino: ADC completo

 $\sqrt{\text{ADC}_1}$ 

۱,

int data; int data;<br>int analogPin = 3;<br>int i = 0;<br>long unsigned t0, t1; //time... const long interval =  $2$ ; // 2ms --> sample at 500Hz

void setup() {<br>serial.begin(9600);<br>Serial.println("ADC");<br>}

,<br>  $\frac{1}{2}$ <br>  $\frac{1}{2}$ Serual.printin(aada),<br>
}<br>
11 = millis();<br>
Serial.print("Durata: ");<br>
Serial.print[n(t1 - t0);<br>
delay(1000);<br>
}

 $\overline{\mathbf{r}}$ 

void my\_delay(unsigned long interval)<br>{<br>sunsigned long MillisStart = millis();<br>unsigned long currentMillis = MillisStart;<br>//timer<br>while (currentMillis - MillisStart <= interval) {<br>aurrentMillis = millis();<br>}  $\bar{1}$ 

- Campionare onda sinusoidale e triangolare e riprodurle in un grafico
- input (pin 3): segnale 0V-5V
- Attenzione alla frequenza di campionamento (in questo caso 500 Hz). Quale e' la max frequenza del segnale di ingresso per evitare *aliasing*?
- per i dati fate cut&paste dalla finestra di serial monitor
- **Confrontate il grafico ottenuto con** open Office e verificane la fedelta' del risultato ottenuto rispetto al segnale in ingresso (screenshot dell'oscilloscopio...)